# NHUHVE<sup>®</sup> Bridging the Gap Between MBSE and RAM Using Parametric Diagrams

Keith Zook

*INTUITIVE* ®, IT'S...*INTUITIVE ®*, and our lighthouse logo are all Registered Trademarks of Intuitive Research and Technology Corporation. © 2022 Intuitive Research and Technology Corporation. All Rights Reserved.

### Purpose and Topics

### • **Purpose**

*Describe how RAM analyses can be performed within a system's Model Based Systems Engineering (MBSE) environment*

### • **Topics**

- Introduction to MBSE
- Model and tool description
- MBSE language and diagram types
- Modeled behavior, requirements, and structure
- A simple Reliability analysis
- Correlation to requirement verification
- Other potential application areas
- Summary

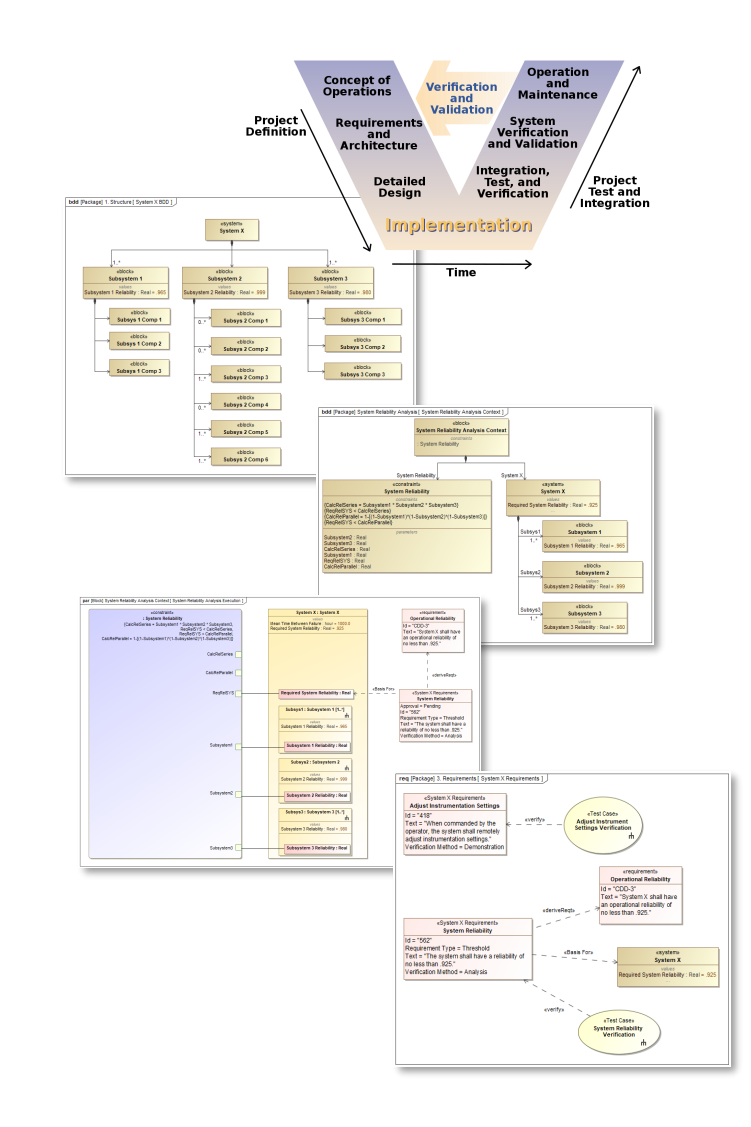

### MBSE – Model Based SYSTEMS ENGINEERING

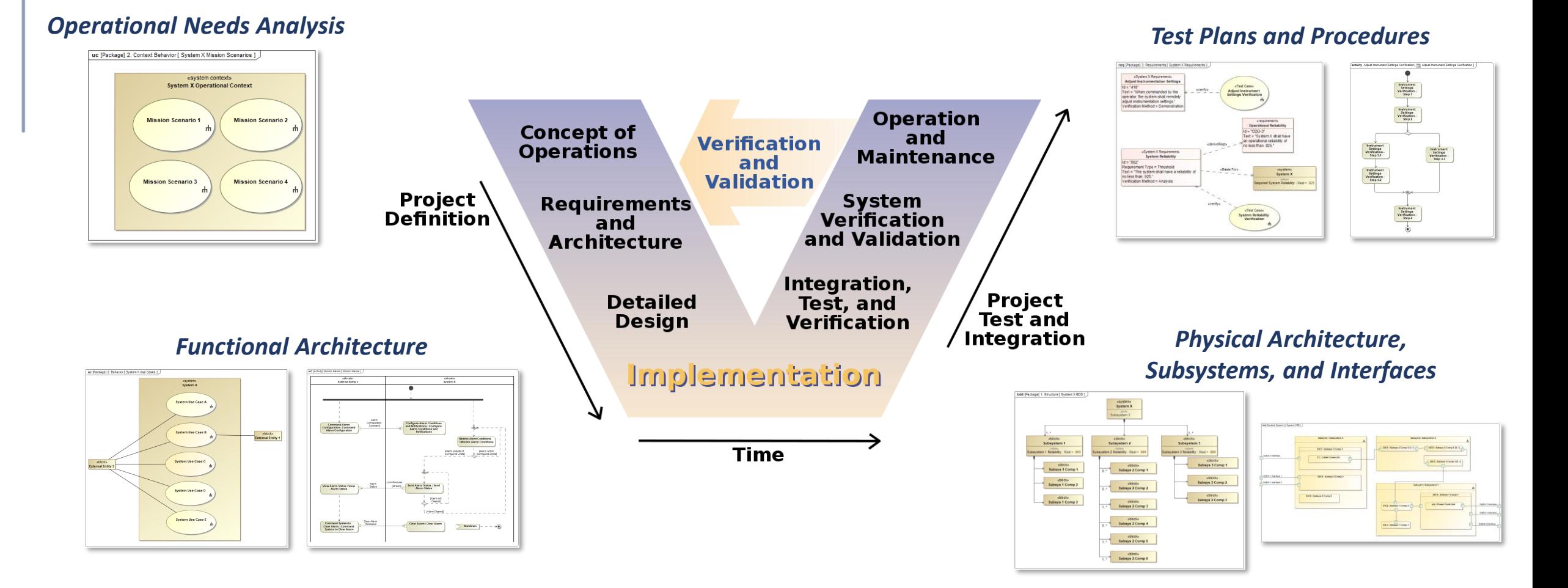

*We use models that aid us in performing the Systems Engineering 'V' process*

*INTUITIVE* 

INTUITIVE

# Today's Model and MBSE Tool

- MBSE Tool
	- Cameo Enterprise Architecture
		- aka MagicDraw
	- Cameo Simulation Toolkit
- Notation
	- SysML
- System of Interest
	- System X
	- Completely notional
	- It could be anything ...

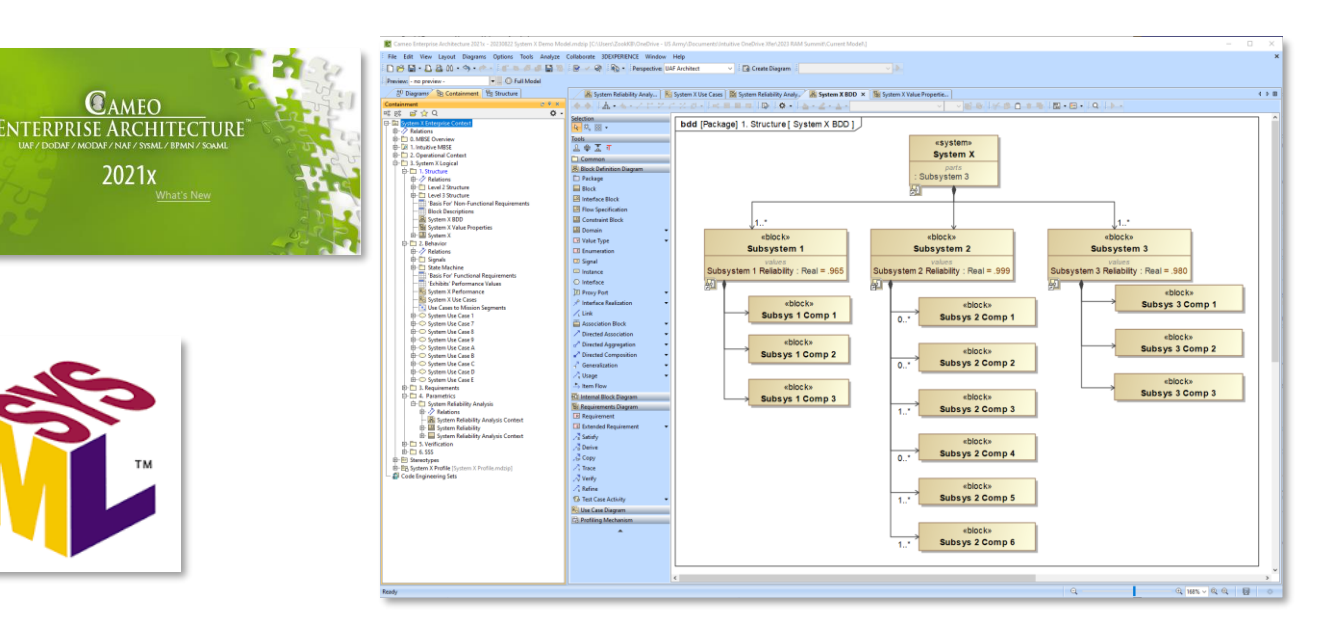

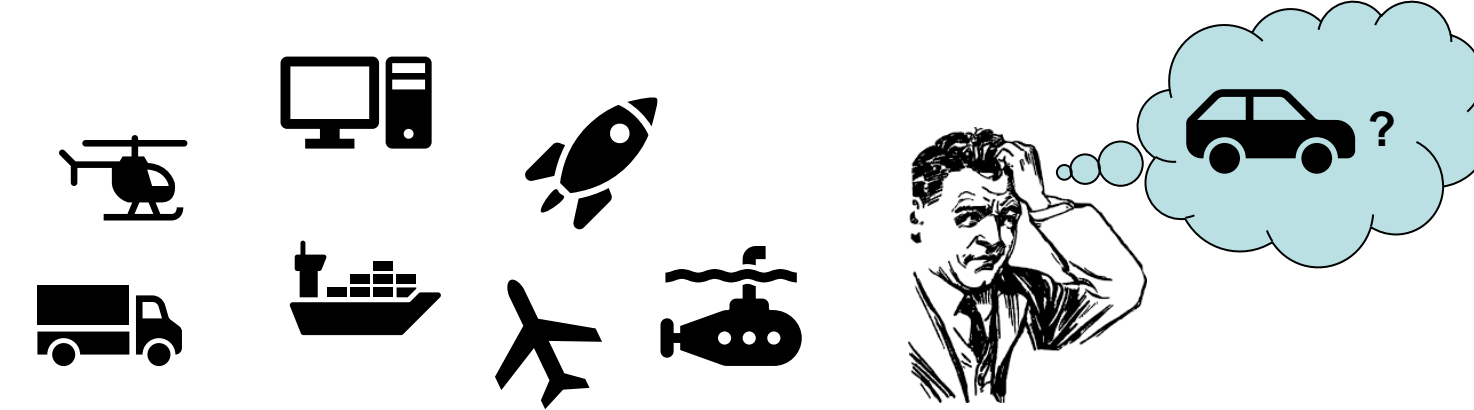

2021x

**SYSTEMS MODELING LANGUAGE** 

### The MBSE Language

We use the Systems Modeling Language (SysML)

- 3 diagram categories; 9 diagram types
- Defined element types and relationships between elements (the metamodel)
- Everything on the diagram has semantic meaning; not just a ppt shape or line
- Customize as necessary
- Other notations and frameworks exist; SysML is foundational

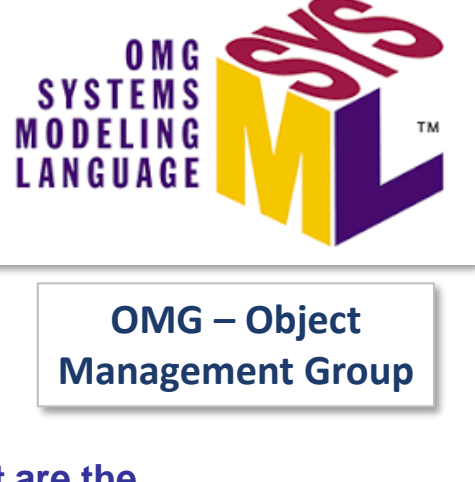

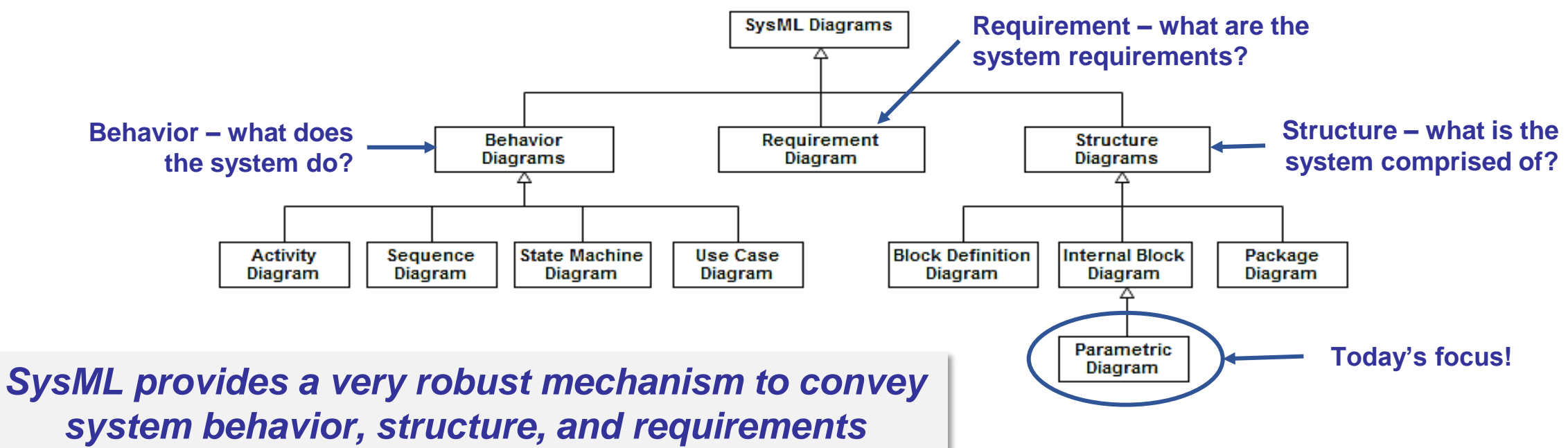

### System X Behavior

#### **System Use Cases – identify top-level functions and external interactions**

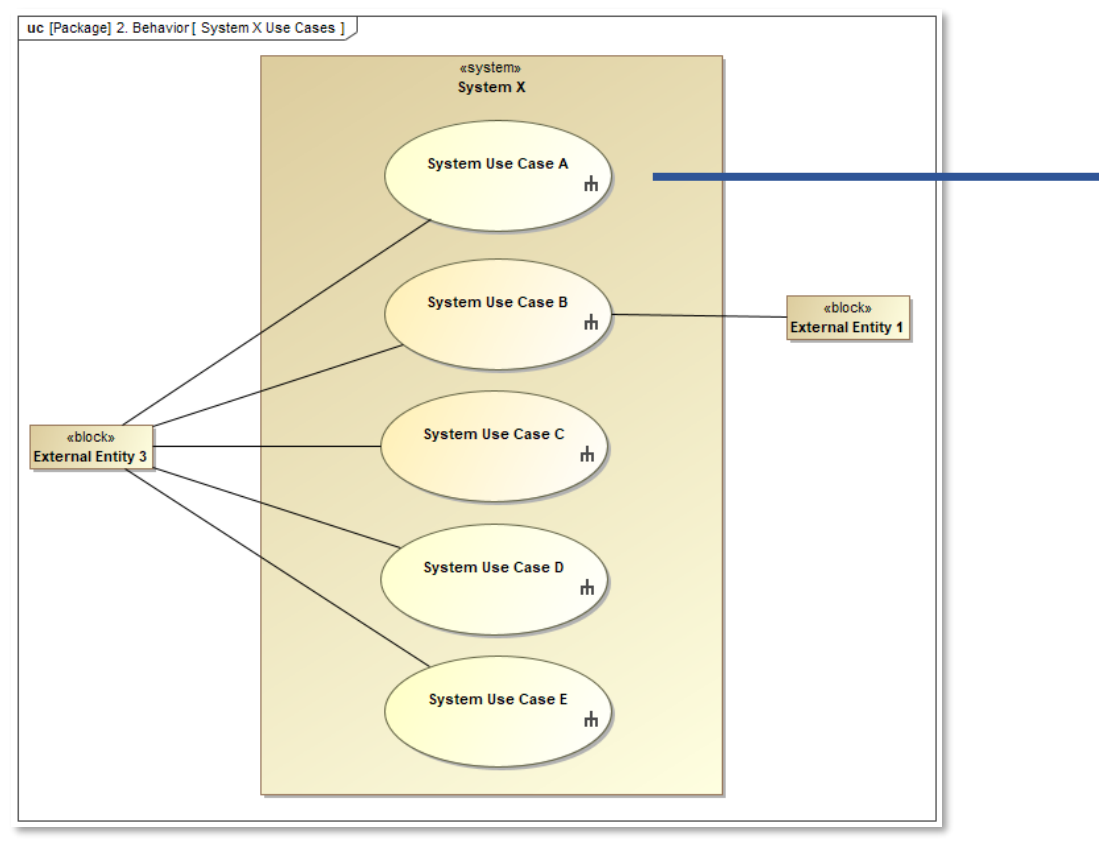

#### **Activity Diagrams elaborate each Use Case with detailed functional flow**

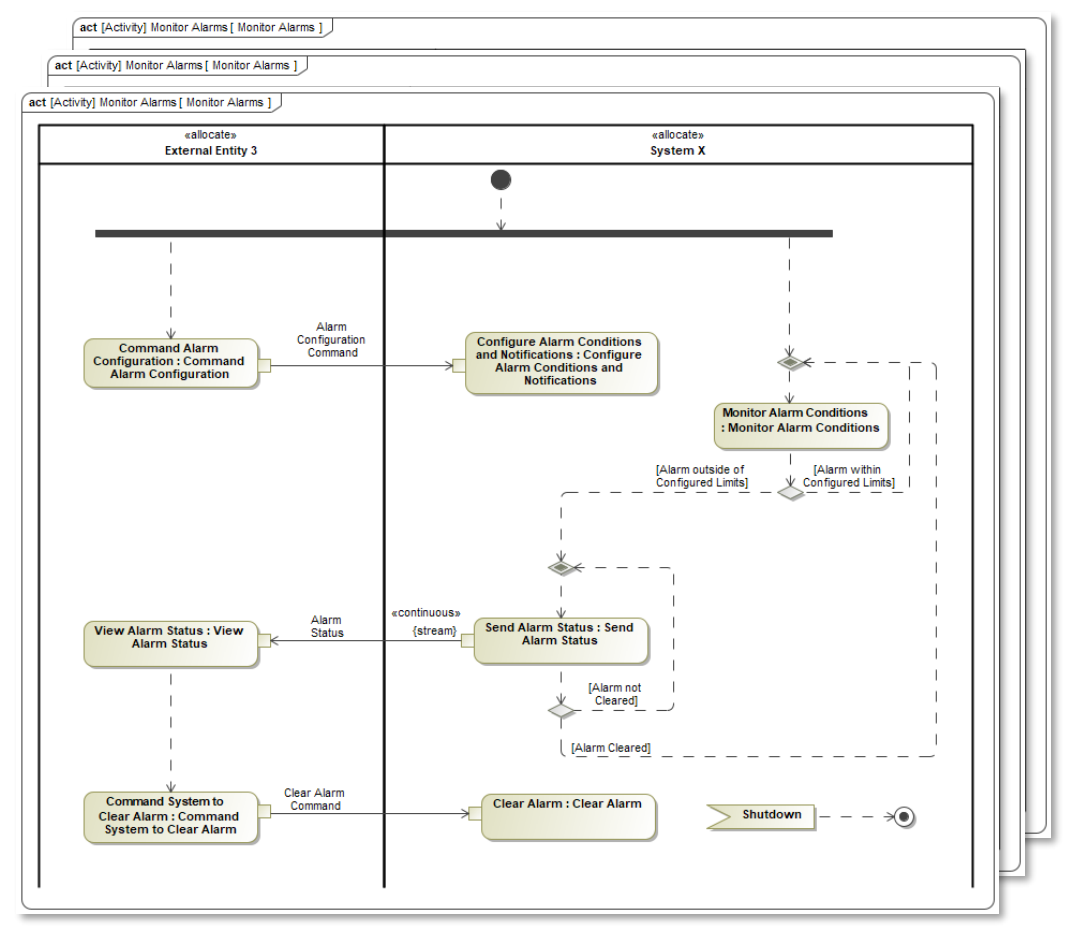

### *Basis for the system's functional requirements; supports Functional Hazard Analyses (FHA)*

#### *INTUITIVE*

6

#### INIUITIVE

**Expanded to show actual** 

### System X Requirements

#### **Model organization – reflects standard specification content (MIL-STD-961, DI-IPSC-81431A)**

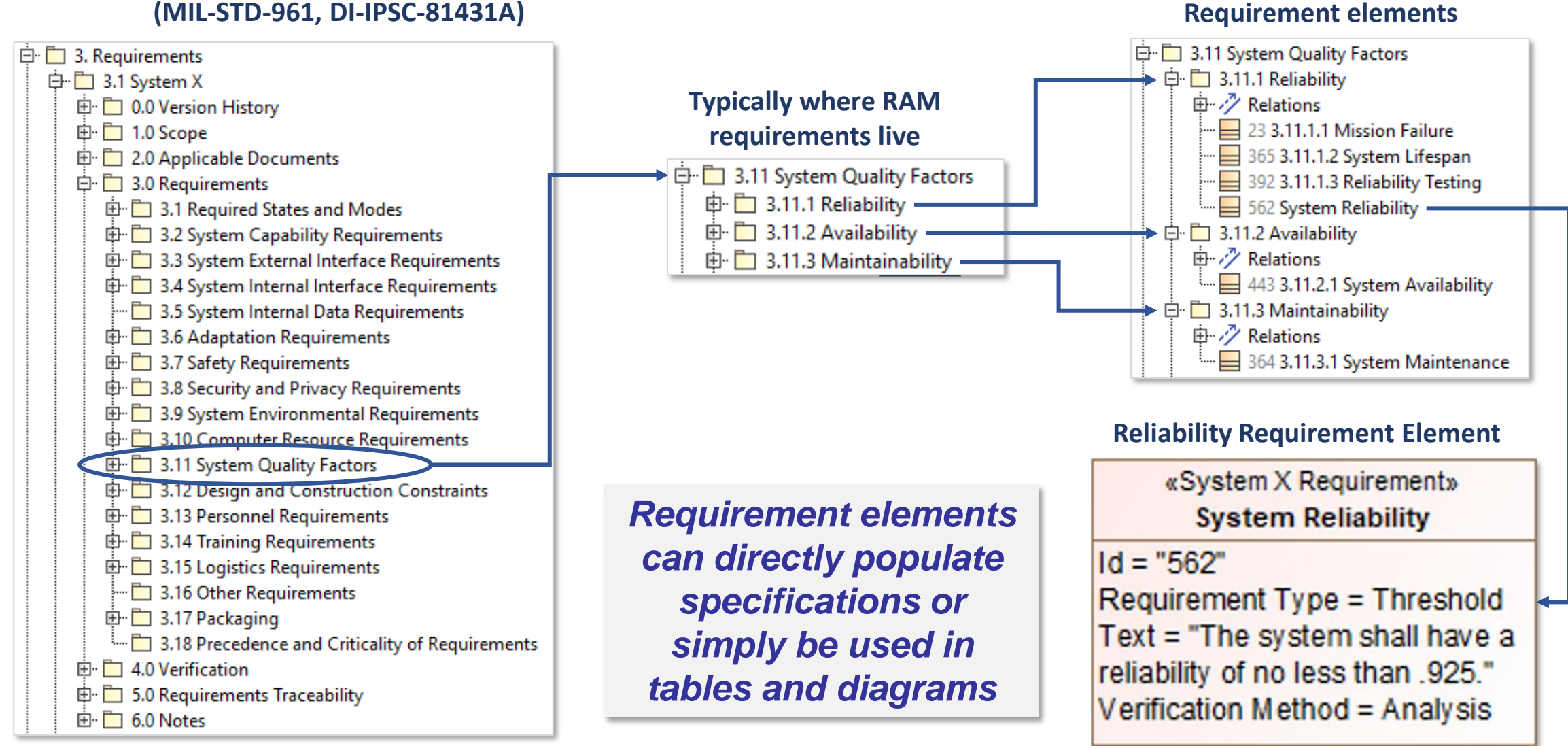

### Reliability Requirement Element Specification

**Property?**

 $Id =$ Req Text relia Verit

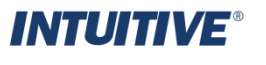

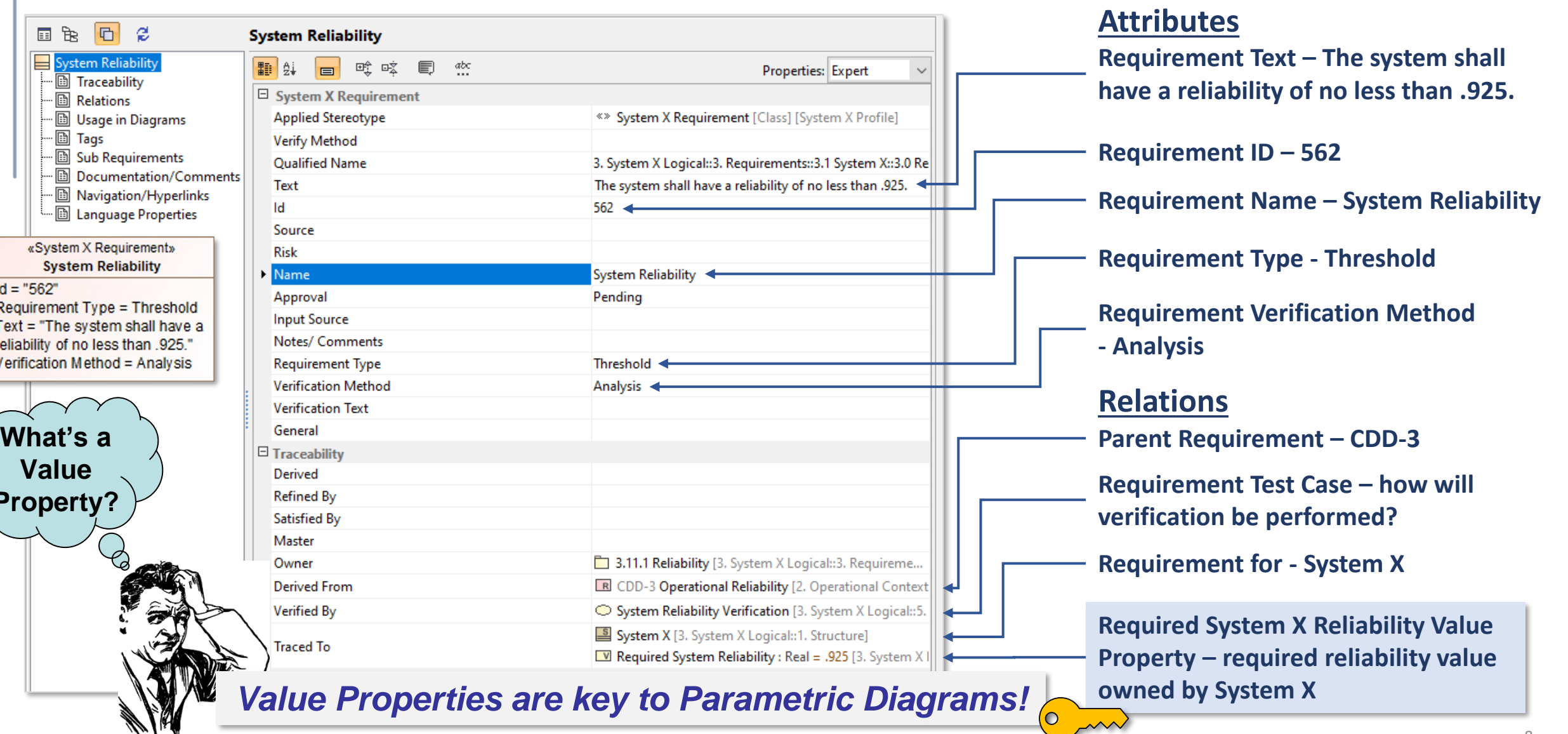

#### INTUITIVE

### System X Structure

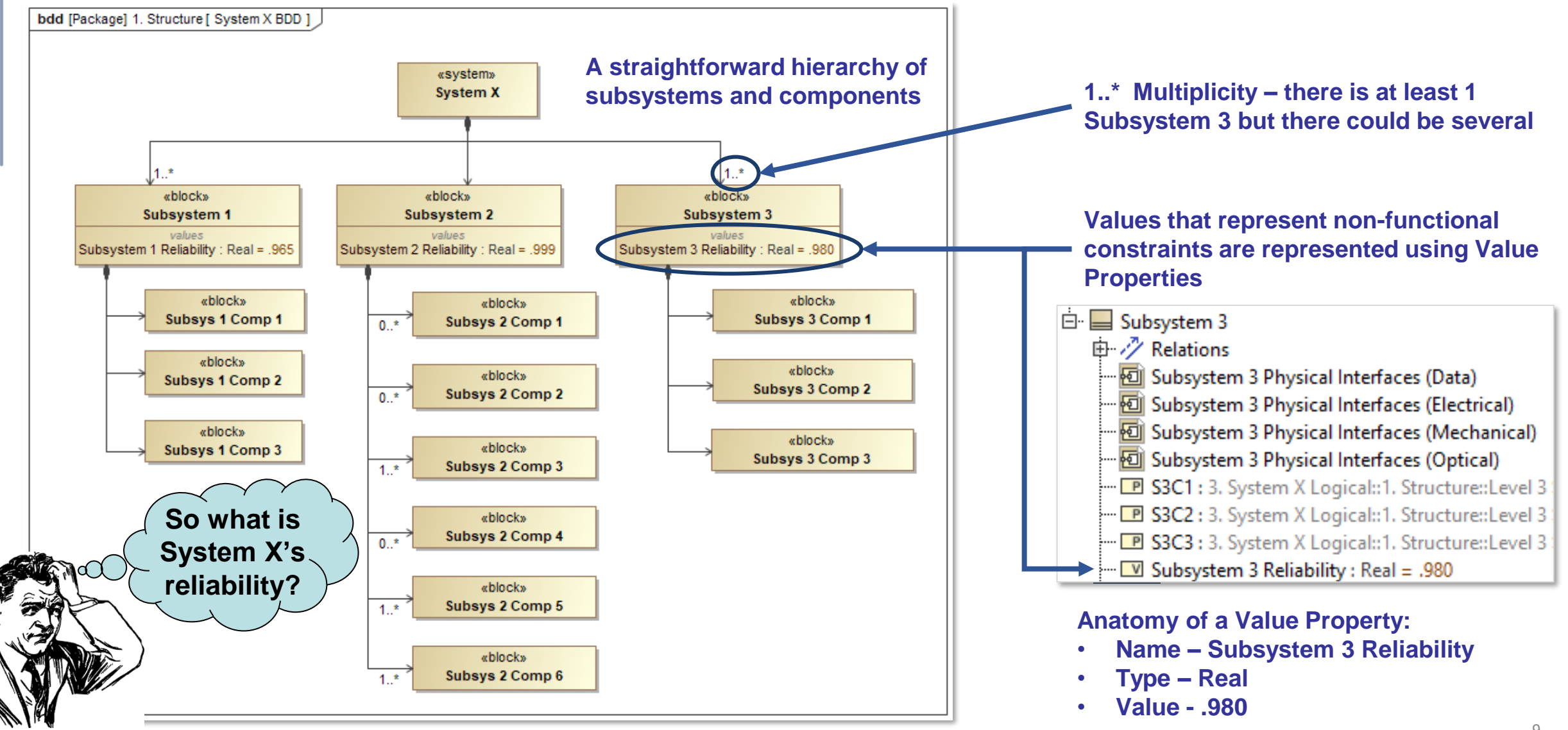

#### /////////////

### Reliability Calculations

**We're going to calculate the reliability of System X**

- **Based on the reliability of its subsystems**
- **Simple series and parallel system configurations**
- **Compare calculated reliability against the Required System Reliability**

*We can mechanize all these calculations, and tie them directly to System X elements, within the model*

**Series: System 'success' depends on the success of every individual component**

![](_page_9_Figure_8.jpeg)

**System X Series Reliability** 

**= Subsystem 1 \* Subsystem 2 \* Subsystem 3**

**System X Reliability > Required System Reliability ?**

![](_page_9_Figure_12.jpeg)

**System X Parallel Reliability** 

**= 1 – (1 - Subsystem 1) \* (1 - Subsystem 2) \* (1 - Subsystem 3)**

**System X Parallel Reliability > Required System Reliability ?**

#### INTUITIVE

### Mechanizing MBSE Parametric Analyses

### **4 primary steps:**

**1. Define the** 

**analysis context**

![](_page_10_Figure_3.jpeg)

- **Define the equations and parameters**
- **Identify the related System X subsystems and their Value Properties**

**2. Create the Parametric Diagram**

- **Implement the analysis**
- **Establish associations between equation parameters and System X Value Properties**

**3. Execute the simulation**

- **Cameo Simulation Toolkit**
- **Execute the analysis equations**
- **Provide results**

**4. Analyze and** 

**refine the results**

- **View the results**
- **'Change' values to refine results**
- **Perform 'what-if' scenarios**

# Step 1: Establish the Analysis Context

**Context diagram is represented as a Block Definition Diagram (BDD)**

• **A SysML Structure Diagram**

**The Context is comprised of:**

- **The System of Interest (System X)**
- **System X Subsystems**
	- **and their Reliability Value Properties**
- **Constraint Block**
	- **Constrains System X**
	- **Defines the Reliability equations and parameters**
	- **Defines Reliability equation parameters as Real**

**How do we associate equation parameters to System X values?**

![](_page_11_Figure_12.jpeg)

INTUITIV:

![](_page_12_Figure_0.jpeg)

13

### Step 3: Execute the Simulation

![](_page_13_Picture_1.jpeg)

INTUITIVE

### Step 4: Analyze and Refine the Results

![](_page_14_Picture_116.jpeg)

**The simulation has completed execution and…**

INTUITIV:

#### **Green: Both parallel and series calculated values exceed System X required reliability!**

<sup>E</sup> Variables × 2 音音 ۰, Name Value □ System Reliability Analysis Context System Reliability Analysis Context@3710880b **E P** System X : System X System X@25a772f3 System Reliability {CalcRelSeries = System X.Subsys1.Subsystem 1 Reliabil... System Reliability@400dda23 CalcRelParallel : Real 0.9111 CalcRelSeries : Real 0.1637  $\overline{\Box}$  ReqReISYS : Real 0.9250 Subsystem1: Real 0.4800  $\overline{\Box}$  Subsystem2 : Real 0.5500  $\overline{\Box}$  Subsystem3 : Real 0.6200  $\Box$ 由 C System Reliability: System Reliability {CalcRelSeries = Subsystem1 \* Subsys... System Reliability@7f4e46e

**We can actually change values directly within the Variables pane**

• **further 'what-if' analyses, so…**

**Tweaking the Subsystem reliability values…**

#### **Red: Neither calculated value exceeds System X required reliability**

#### INITIITIVE

# External Evaluator Capability

**Cameo math functions are fairly robust; however, 'external evaluator' capability exists**

- **More custom/intense analyses**
- **Several external evaluator platforms supported**
	- **Matlab**
	- **MapleTM**
	- **Mathematica**
	- **more**
- **Custom coding**
	- **Python**
	- **Ruby**
	- **more**

**Fundamental premise is ability to 'expose' constraint parameters to external evaluator platforms**

- **Results come back to the model**
- **Key is still associating analysis parameters to System of Interest Value Properties**

![](_page_15_Figure_16.jpeg)

![](_page_15_Figure_17.jpeg)

#### INITIITIVE

### Reliability Requirement Verification

![](_page_16_Figure_2.jpeg)

### Other Potential Applications

- Other RAM calculations
	- Availability
	- MTBF
	- etc.
- System physical aspects
	- Aircraft weight rollup
	- Aircraft center of gravity
	- etc.
- Risk calculations
- Anything that can be represented as a value, owned by the system, can be used in a Parametric Diagram analysis!

![](_page_17_Picture_12.jpeg)

![](_page_17_Picture_13.jpeg)

![](_page_18_Picture_0.jpeg)

### Summary

- MBSE directly supports the Systems Engineering process
- Parametric Diagrams provide a robust analysis capability within the MBSE model environment
- RAM activities can leverage a model's Parametric Diagram capability for an integrated model-centric approach

![](_page_18_Figure_5.jpeg)

![](_page_19_Picture_0.jpeg)

### Wrap Up and Discussion

- •Questions?
- Comments?

• Contact: Keith Zook [Keith.Zook@IRTC-HQ.com](mailto:Keith.Zook@IRTC-HQ.com)